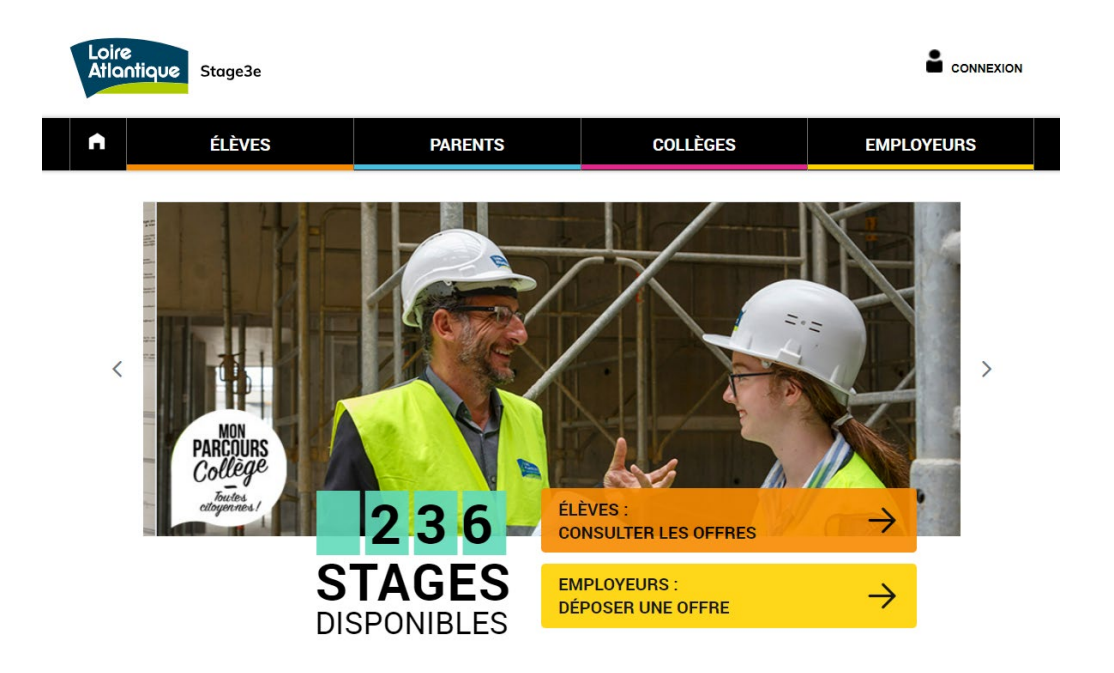

# **stage3e.loire-atlantique.fr**

## **Tutoriel collège**

Suivre les candidatures des élèves

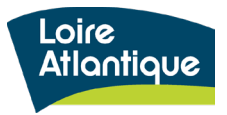

Département de Loire-Atlantique

# **Sommaire**

- 1. Découvrir le site internet et ses fonctionnalités
- 2. Définir les étapes clés d'un établissement
- 3. Créer votre compte référent
- 4. Suivre les candidatures déposées
- 5. Extraire les données statistiques

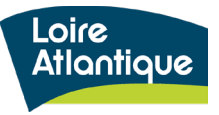

## **1. Découvrir le site internet**

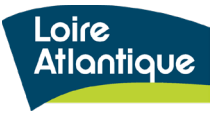

## **Présentation générale**

Stage3e

CONNEXION

### **Adresse du site internet :**

### **<http://stage3e.loire-atlantique.fr/>**

• La page d'accueil indique le **nombre de places disponibles sur l'ensemble du département** grâce à un compteur automatique.

• Le site est structuré autour de **4 rubriques principales**, hébergeant pour chaque profil des conseils et liens utiles :

- **Élèves** : aide à la rédaction d'une lettre de motivation et/ou d'un CV, conseils pour préparer son entretien…
- **Parents** : aide à l'accompagnement des démarches, questions / réponses sur le déroulé du stage
- **Collèges** : mise à disposition des textes officiels et accès réservé pour suivre les candidatures des élèves
- **Employeurs** : conseils pour organiser l'accueil du stagiaire, exemple de planning type, témoignages de structures accueillantes…

• Les grandes fonctionnalités proposées:

- **accès réservé pour chaque élève et employeur** afin de suivre le traitement des candidatures et des offres proposées
- **accès réservé pour les collèges** afin de suivre les candidatures déposées par leurs élèves
- centralisation **des infos utiles pour chaque profil**
- **notification par SMS auprès des élèves pour simplifier le suivi de traitement des candidatures**
- **géolocalisation des lieux de stage** via une carte google maps
- **alerte mail automatique** si certaines candidatures sont en attente de traitement
- **export statistiques** des candidatures et des offres déposées

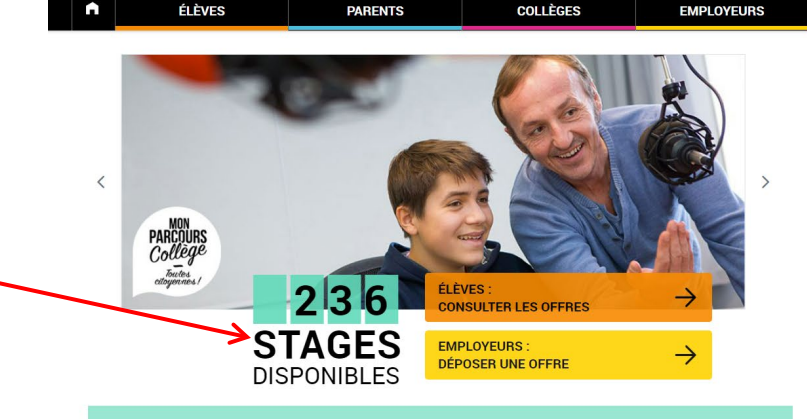

#### Le stage découverte, une expérience clé pour chaque collégien ne !

Un stage d'observation est obligatoire pour tous les élèves de 3ème et permet un premier contact avec le monde du travail. Accessible à élèves de 3ème et 3ème « prépa-pro » de tout le département, ce site propose un accès facilité à une offre de stages en particulier pour les jeunes en déficit de réseau. Les candidatures des élèves scolarisé-es en établissement d'éducation prioritaire (Rep, Rep+) bénéficient d'une attention particulière Les places disponibles émanent de collectivités territoriales, d'entreprises et d'associations loc

#### Une question technique?

Contact | Mentions légales | Partenaires | Cookies |

Contactez l'assistance technique par téléphone au 02 40 99 15 44 du lundi au vendredi de 9h à 17h. Pour toute autre question, vous pouvez envoyer un mail à stage3e@loire-atlantique.fr

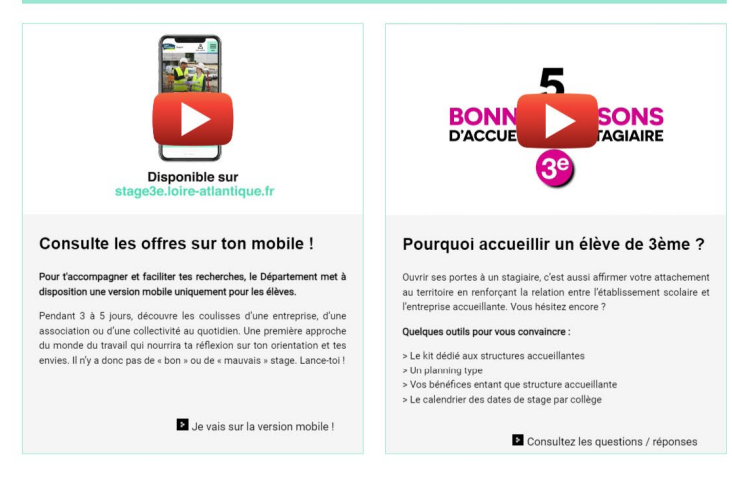

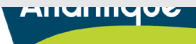

Vantes

## **2. Les étapes clés en tant qu'établissement**

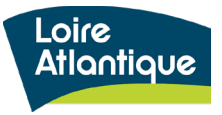

## **2. Les étapes clés en tant qu'établissement**

## **Rôle et actions à réaliser par chaque établissement**

- **1. Créer votre compte "Référent"**avec l'adresse mail de l'établissement au format « ce.xxxxx@ac-nantes.fr »
- **1. Suivre le dépôt des candidatures** via votre espace personnel en ligne, et la consultation des mails envoyés automatiquement.
- **1. S'assurer que la convention de stage soit envoyée à l'employer** une fois que le mail de validation du stage d'un élève est envoyé.

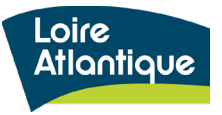

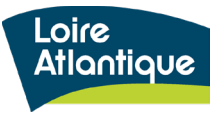

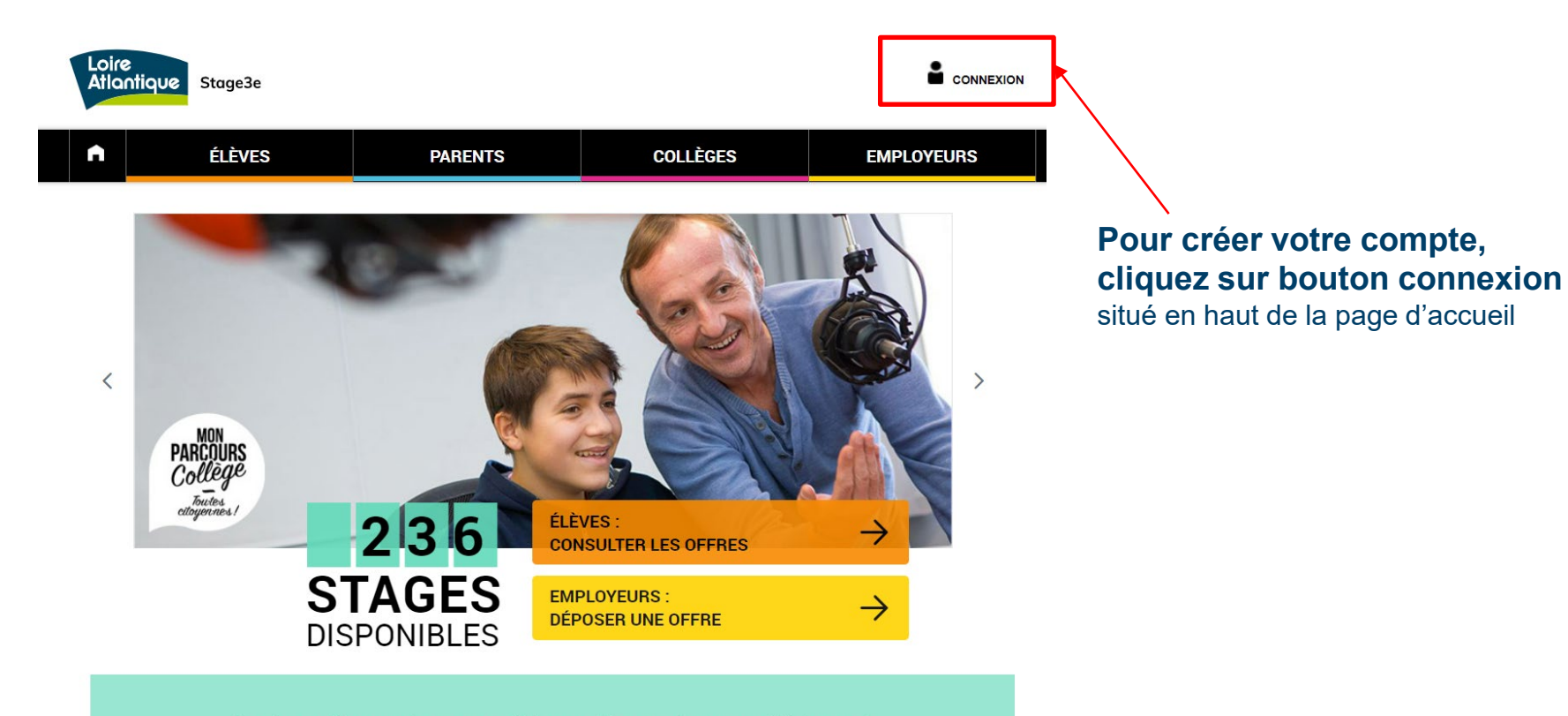

### Le stage découverte, une expérience clé pour chaque collégien ne !

Un stage d'observation est obligatoire pour tous les élèves de 3ème et permet un premier contact avec le monde du travail. Accessible à l'ensemble des élèves de 3ème et 3ème « prépa-pro » de tout le département, ce site propose un accès facilité à une offre de stages en particulier pour les jeunes en déficit de réseau. Les candidatures des élèves scolarisé-es en établissement d'éducation prioritaire (Rep, Rep+) bénéficient d'une attention particulière. Les places disponibles émanent de collectivités territoriales, d'entreprises et d'associations locales.

> Loire **Atlantique**

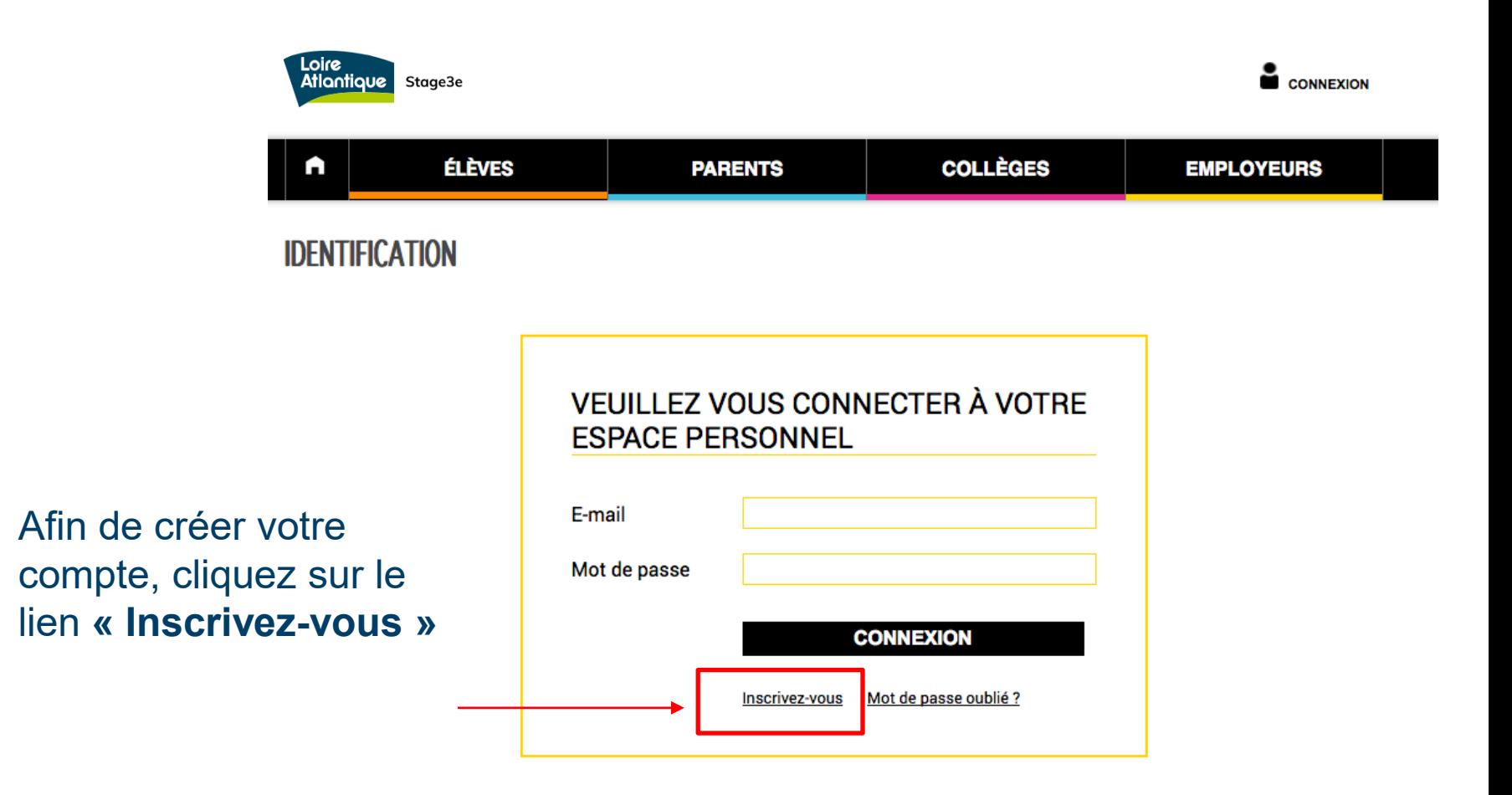

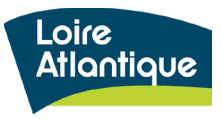

## Choisissez ensuite **le pavé « Référent »** pour compléter votre formulaire d'inscription.

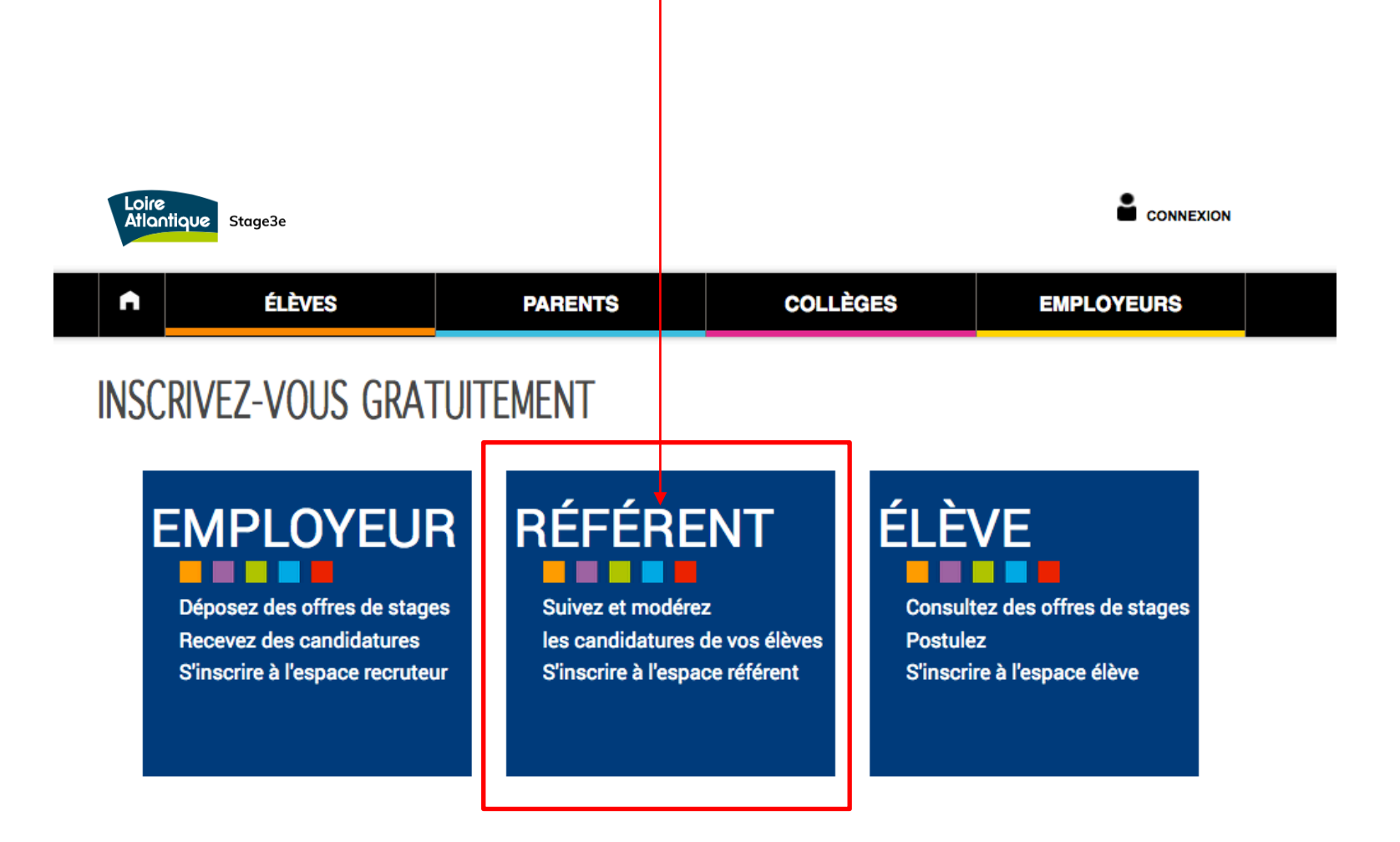

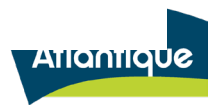

## Complétez le formulaire **d'inscription avec l'adresse mail de votre établissement au format «ce.xxxxx@ac-nantes.fr »** puis avec le mot de passe de votre choix. .

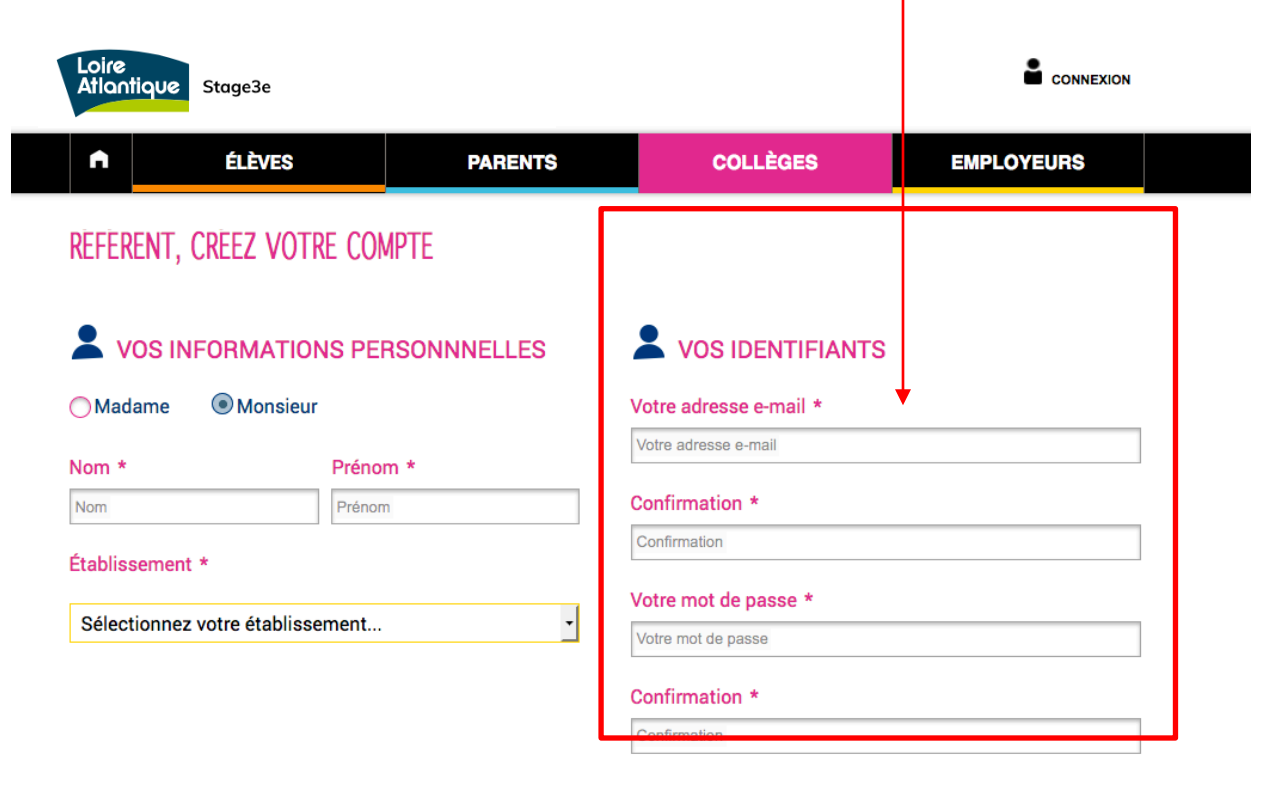

#### \* Champs obligatoires

□ Je certifie avoir lu les principes d'engagement des structures accueillant un-e collégien-ne en stage de 3e et m'y conformer

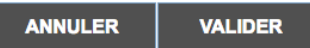

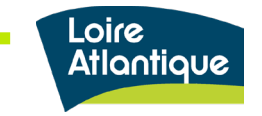

Une fois le formulaire complété, **un mail d'activation vous sera envoyé afin de confirmer votre adresse mail** et de vous permettre de vous connecter au site stage3e.loire-atlantique.fr .

En cliquant sur le lien d'activation, vous êtes automatiquement redirigé vers la plateforme web.

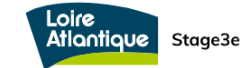

Bonjour,

Vous venez de créer votre compte utilisateur sur la plateforme de stages de 3ème de Loire-Atlantique, et nous vous en remercions.

Il vous reste encore à activer votre compte en cliquant sur le lien suivant : Cliquez ici.

Cordialement,

http://stage3e.loire-atlantique.fr/

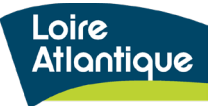

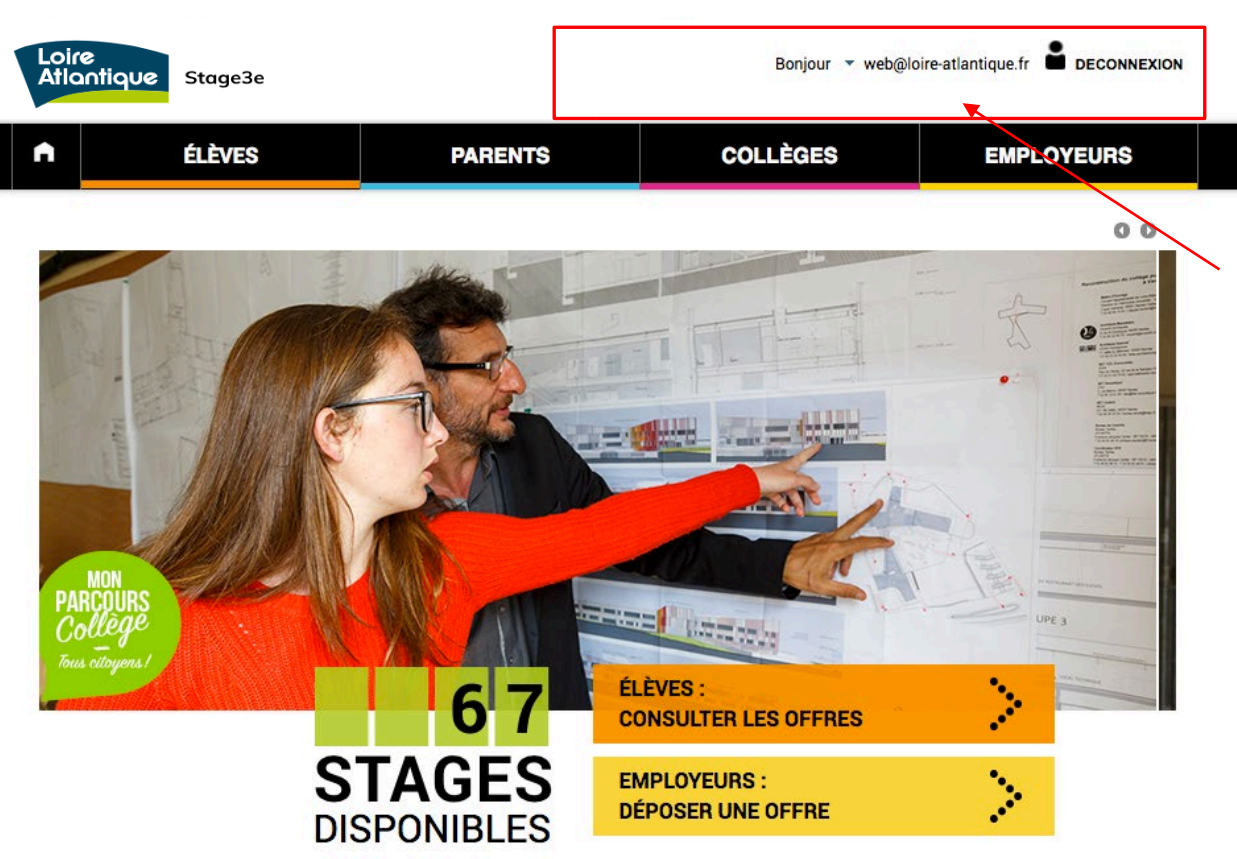

Une fois connecté :

**Votre e-mail apparaît dans le bandeau supérieur**, vous indiquant que vous êtes bien connecté avec votre compte.

Le bouton « connexion » devient le **bouton de « déconnexion »** du site, sur lequel il ne faudra pas oublier de cliquer une fois votre consultation terminée.

### Le stage découverte, une expérience clé pour chaque collégien ne !

Le Département et Nantes Métropole, en partenariat avec l'académie de Nantes et la Carène, accompagnent les collégiennes et les collégiens dans leur réussite éducative. Un stage d'observation est obligatoire pour tous les élèves de 3ème et permet de découvrir le monde du travail. Les élèves de 3ème « prépa-pro » peuvent également bénéficier des stages proposés sur cet espace en ligne. Les offres disponibles émanant des collectivités, notamment du Département de Loire Atlantique et de Nantes métropole, mais également d'entreprises et d'associations locales. Cette plateforme est accessible à l'ensemble des élèves de 3ème et 3ème « prépa-pro » de tout le département, et a comme objectif de lutter contre les inégalités sociales et territoriales dans l'accès aux stages. Pour ce faire, ce site internet priorise les candidatures des élèves scolarisés en réseau d'éducation prioritaire

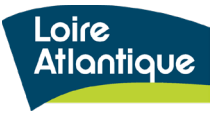

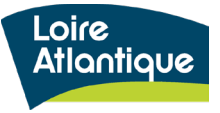

Pour suivre les candidatures déposées, **connectez-vous avec vos identifiants en cliquant sur le bouton « Connexion » en haut à droite de la page d'accueil.** 

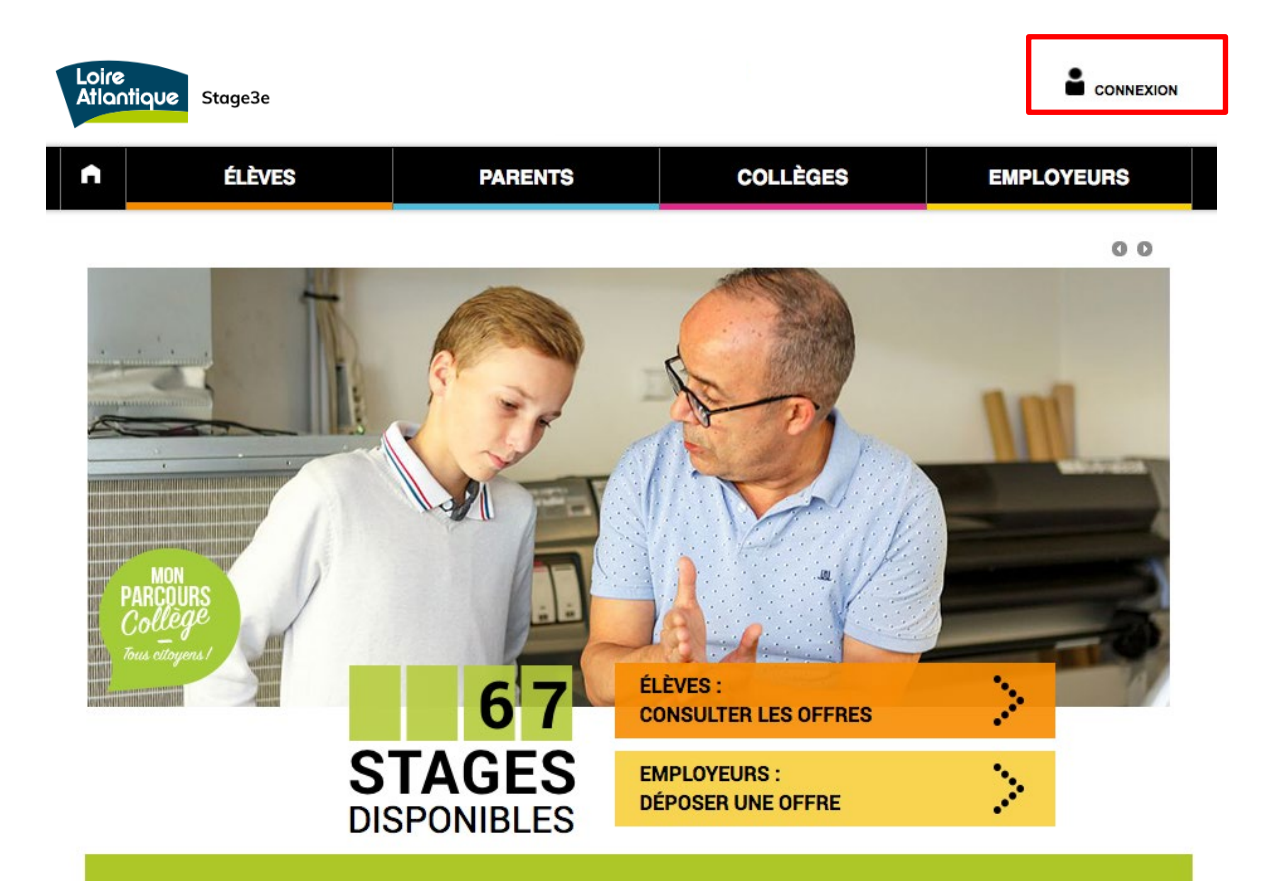

### Le stage découverte, une expérience clé pour chaque collégien·ne !

Le Département et Nantes Métropole, en partenariat avec l'académie de Nantes et la Carène, accompagnent les collégiennes et les collégiens dans leur réussite éducative. Un stage d'observation est obligatoire pour tous les élèves de 3ème et permet de découvrir le monde du travail. Les élèves de 3ème « prépa-pro » peuvent également bénéficier des stages proposés sur cet espace en ligne. Les offres disponibles émanant des collectivités, notamment du Département de Loire Atlantique et de Nantes métropole, mais également d'entreprises et d'associations locales. Cette plateforme est accessible à l'ensemble des élèves de 3ème et 3ème « prépa-pro » de tout le département, et a comme objectif de lutter contre les inégalités sociales et territoriales dans l'accès aux stages. Pour ce faire, ce site internet priorise les candidatures des élèves scolarisés en réseau d'éducation prioritaire.

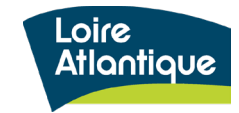

A

**PARENTS** 

**COLLÈGES** 

**EMPLOYEURS** 

## Vous êtes enseignant ou chef d'établissement ?

Retrouvez au sein de cet espace, des documents officiels concernant les modalités d'accueil de stagiaires mineurs en milieu professionnel, ainsi que des liens utiles pour vous aider à quider les élèves de 3è dans leur démarche de stage.

**ÉLÈVES** 

Pour une structure accueillante, ouvrir ses services à un-e élève de 3ème, c'est lui offrir un premier contact avec le monde du travail, participer à sa découverte des métiers et à l'organisation du travail. Le stage d'observation c'est également ouvrir le champ des possibles et lutter contre les inégalités sociales et territoriales. Comment préparer, avec le futur stagiaire, la séquence d'observation ?

#### **Liens utiles**

⊠ Consulter le tutoriel pour suivre les candidatures de vos élèves и Kit dédié aux professionnels de l'éducation.

#### Découvrir des métiers en vidéos

- · WebTV de l'ONISEP : à la découverte de + 800 métiers
- Consulter l'ensemble des films diffusés au festival « Les Métiers à l'Affiche » sur le site en partenariat avec Entreprise dans la Cité (EdC), La Carif-Oref Pays de la Loire et l'ONISEP
- + d'infos sur le site Eduscol

### **Textes officiels**

Enseignement de l'option facultative de découverte professionnelle (trois heures hebdomadaires) en classe de troisième. Circulaire n°2003-134 du 8-9-2003 > + d'infos

#### Vous êtes un collège partenaire ?

Si vous faites partie du réseau des collèges partenaires du dispositif métropolitain, rendez-vous sur votre espace réservé

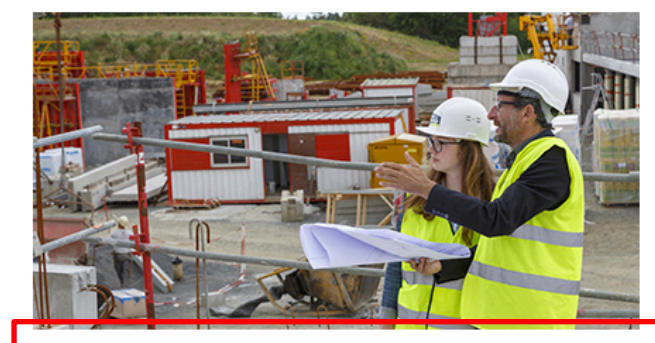

### Accès à votre espace collège

Merci d'indiquer ci-dessous votre adresse mail ou celle de votre collège, afin d'accéder à votre espace personnel.

**VALIDER** 

16 Département de Loire-Atlantique

Si vous ne vous souvenez plus de vos identifiants, il vous est aussi possible de saisir l'adresse mail de votre établissement, **au sein de l'espace** 

**collège** du site.

espace référent.

**Un mail vous sera adressé avec un lien de connexion**  automatique à votre

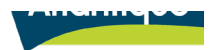

Une fois connecté, cliquez sur le lien **« Accéder à votre activité »** depuis le menu déroulant situé en haut de page.

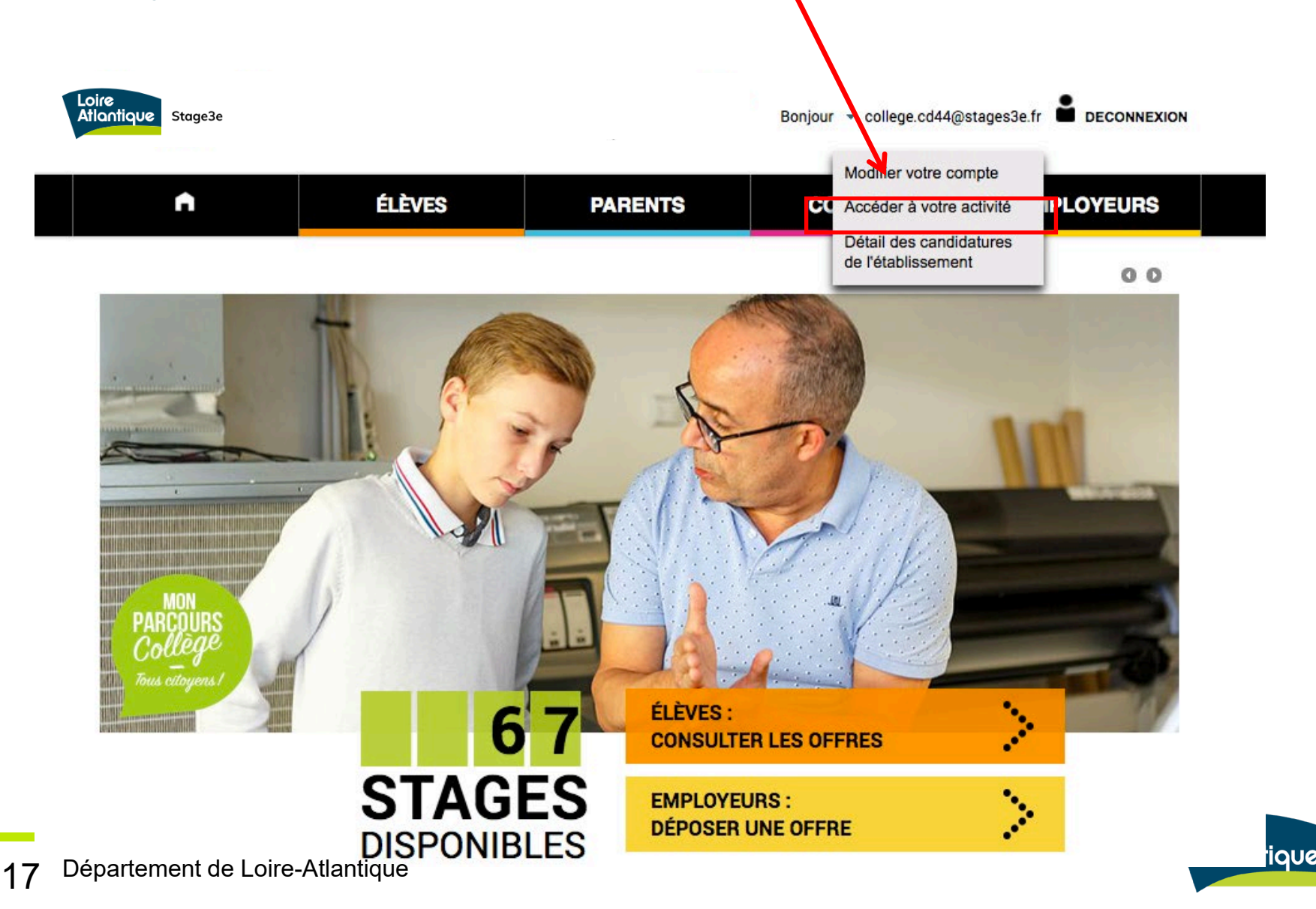

**Votre tableau de bord est composé de 3 onglets :**

- Candidatures en attente : non validées par les élèves
- Candidatures traitées : validées par les élèves et/ou les employeurs
- Candidatures des référents : liste des candidatures par référent

Les candidatures **« en attente »** signifient que les élèves doivent se connecter au site pour apporter une réponse à l'employeur.

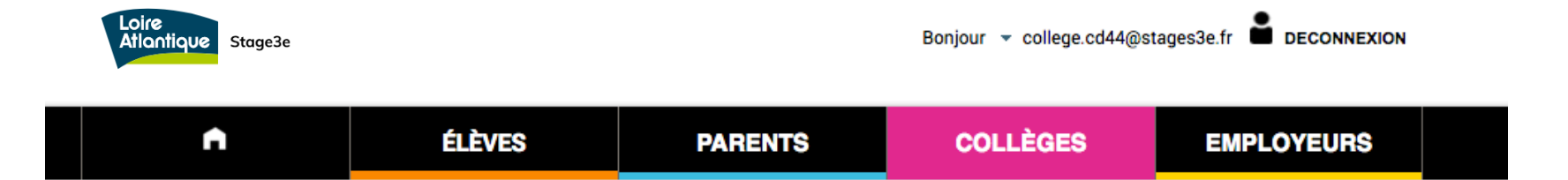

## ESPACE PERSONNEL college.cd44@stages3e.fr

Retrouvez ici toutes les offres auxquelles vos élèves ont postulé :

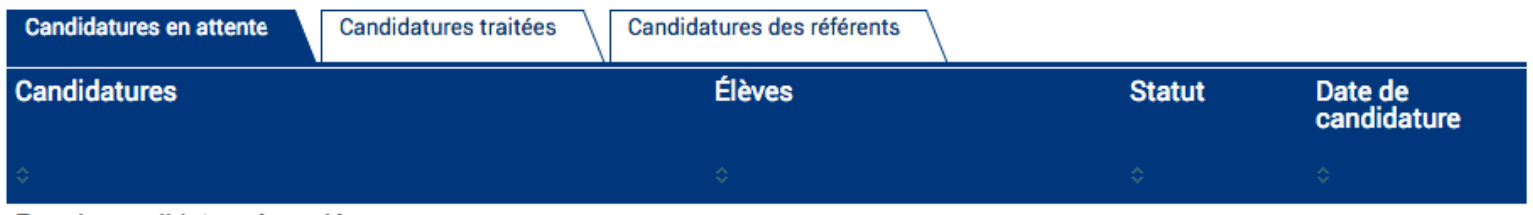

Pas de candidature à modérer.

THE REPORT OF REAL PROP

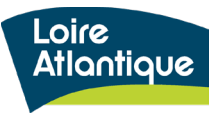

Les candidatures **« traitées »** se distinguent dans le tableau par leur statut (avant dernière colonne du tableau).

- Les candidatures acceptées ont été validées par l'élève et l'employeur.
- Les candidatures fermées n'ont pas abouties (l'employeur a trouvé un autre candidat ou l'lève a trouvé un autre stage)

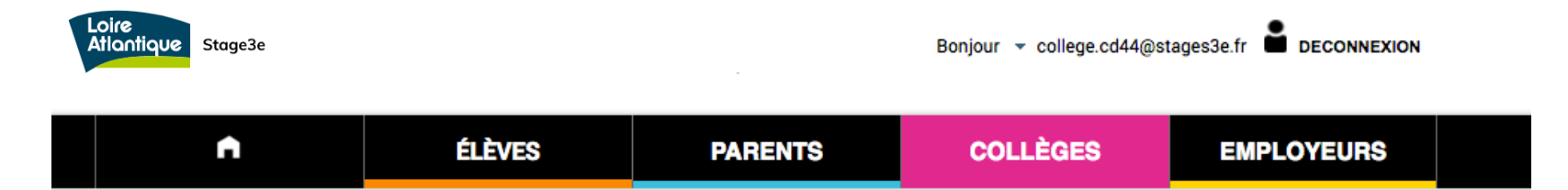

## ESPACE PERSONNEL college.cd44@stages3e.fr

Retrouvez ici toutes les offres auxquelles vos élèves ont postulé :

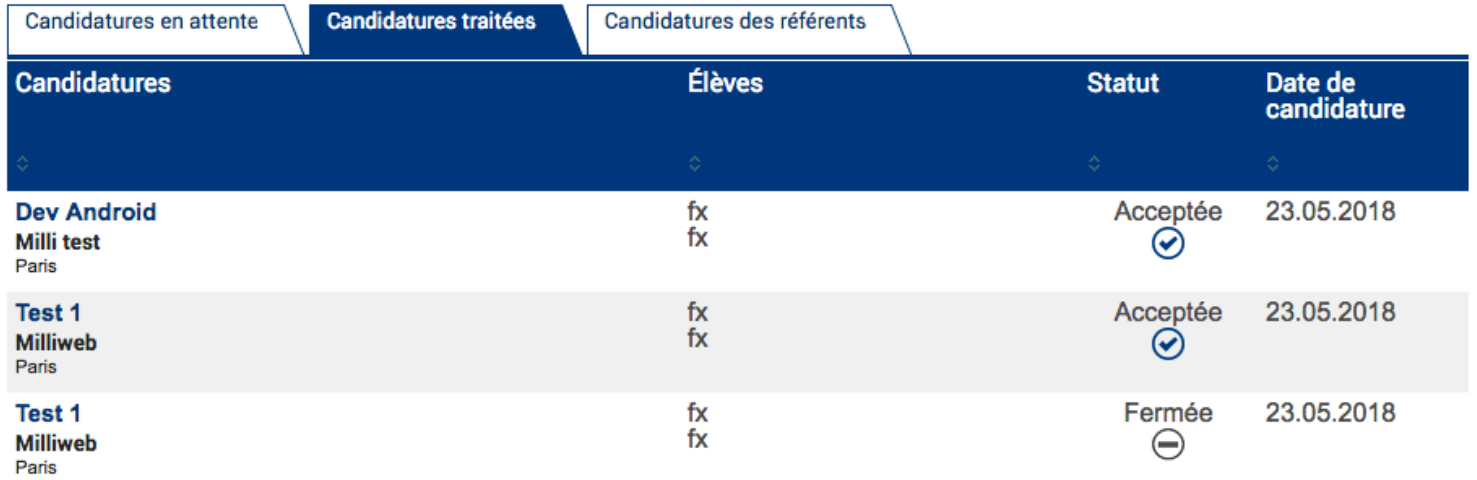

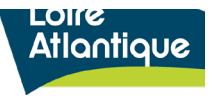

Les référents listés dans le tableau **sont également notifiés par mail** lors de la validation d'une candidature d'un élève.

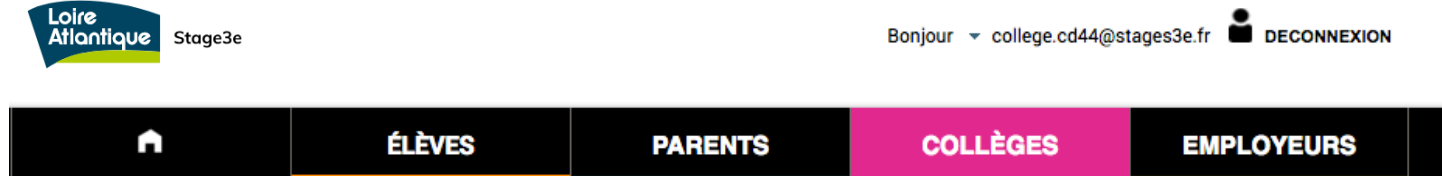

### ESPACE PERSONNEL college.cd44@stages3e.fr

Retrouvez ici toutes les offres auxquelles vos élèves ont postulé :

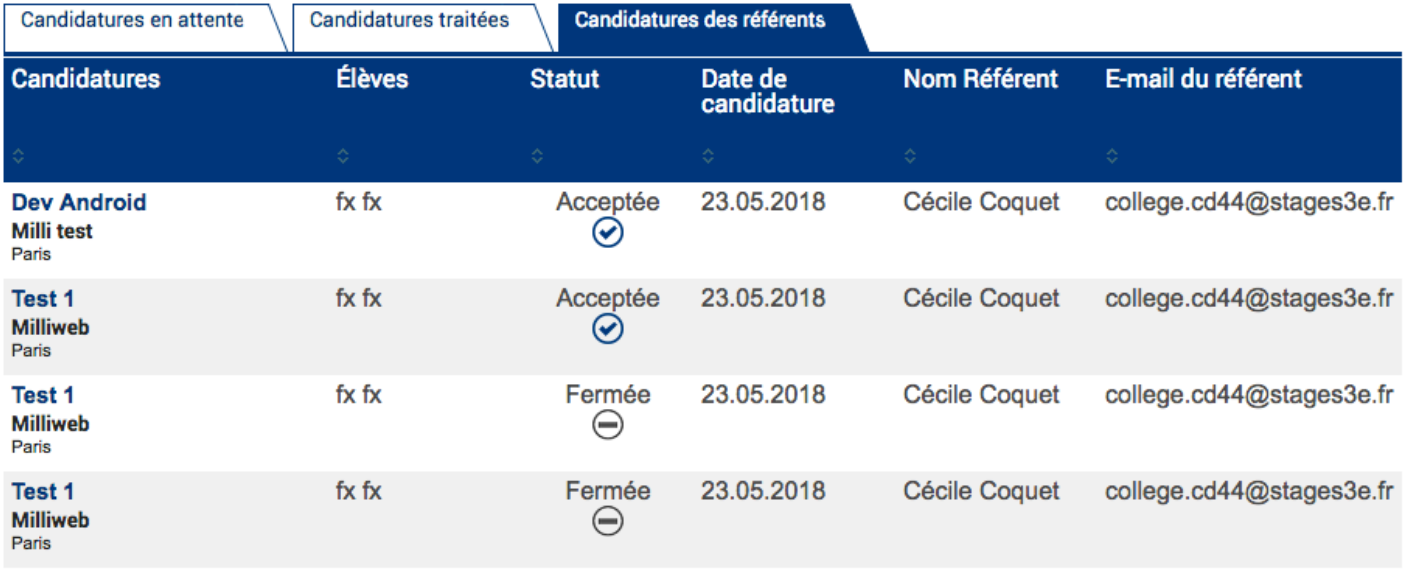

 $\mathbb{H}$  of  $\mathbb{H}$  . In the  $\mathbb{H}$ 

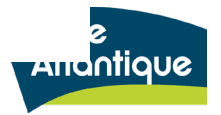

## **5. Extraire les données statistiques**

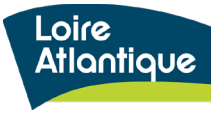

## **5. Extraire les données statistiques**

Pour suivre toutes les candidatures déposées, cliquez au sein du menu déroulant situé dans le bandeau supérieur, puis sur le lien **« Détail des candidatures de l'établissement ». Vous aurez ainsi accès à un fichier excel**, vous permettant de suivre le nombre de candidatures déposées pour chacun des élèves de votre établissement.

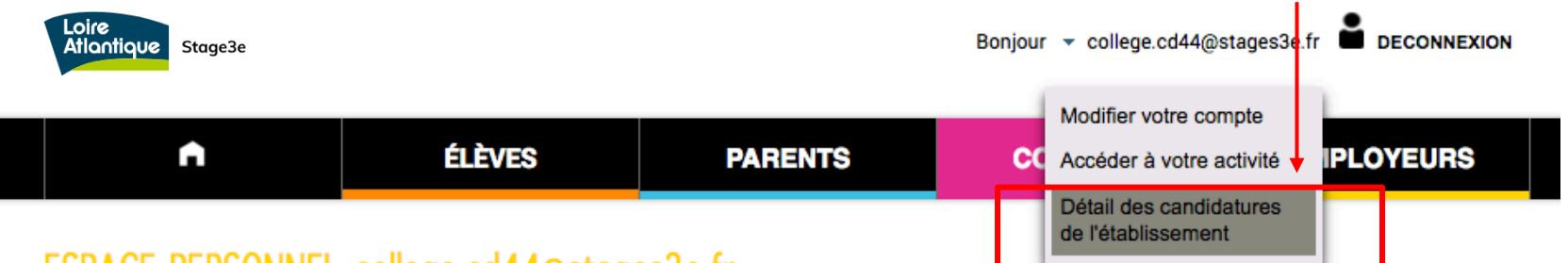

### ESPACE PERSONNEL college.cd44@stages3e.fr

Retrouvez ici toutes les offres auxquelles vos élèves ont postulé :

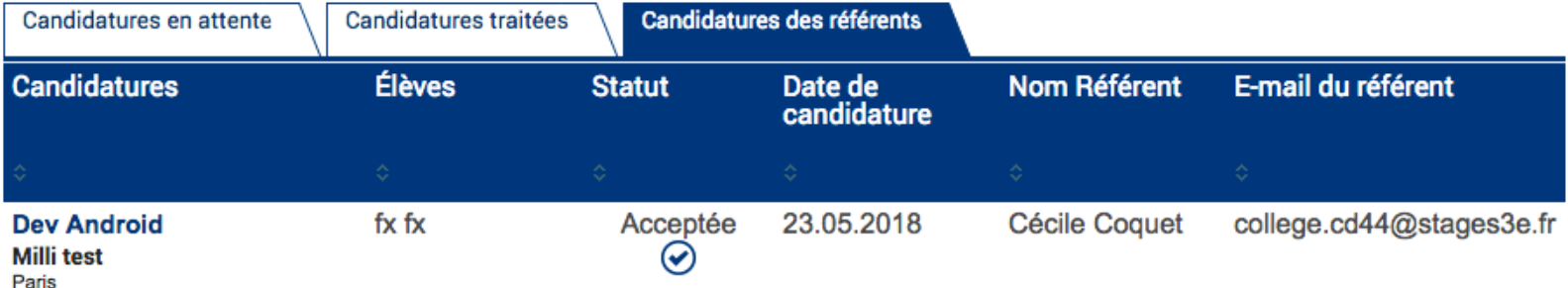

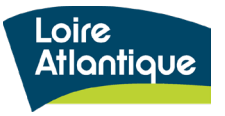